# Exploring TIMSS With R

The IEA and Boston College publicize the amazing TIMSS dataset every 4 years. The study shows how students from different countries perform on the same math and science questions. The dataset comes with guides that explain how to explore and visualize the dataset in SPSS and SAS. However, I will show how easily TIMSS can be explored using packages found in the R ecosystem.

## GIVEN VISUALIZATIONS

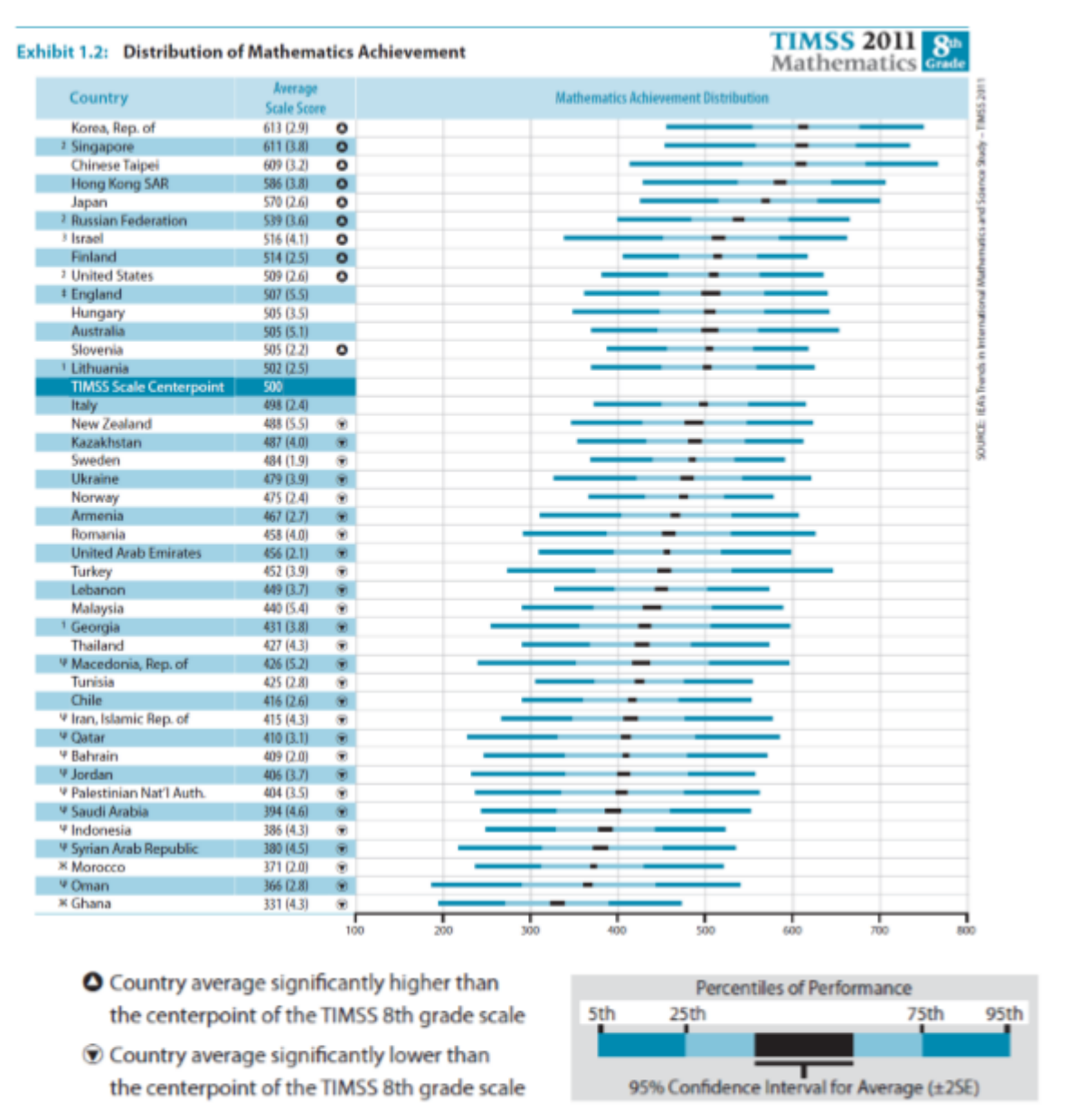

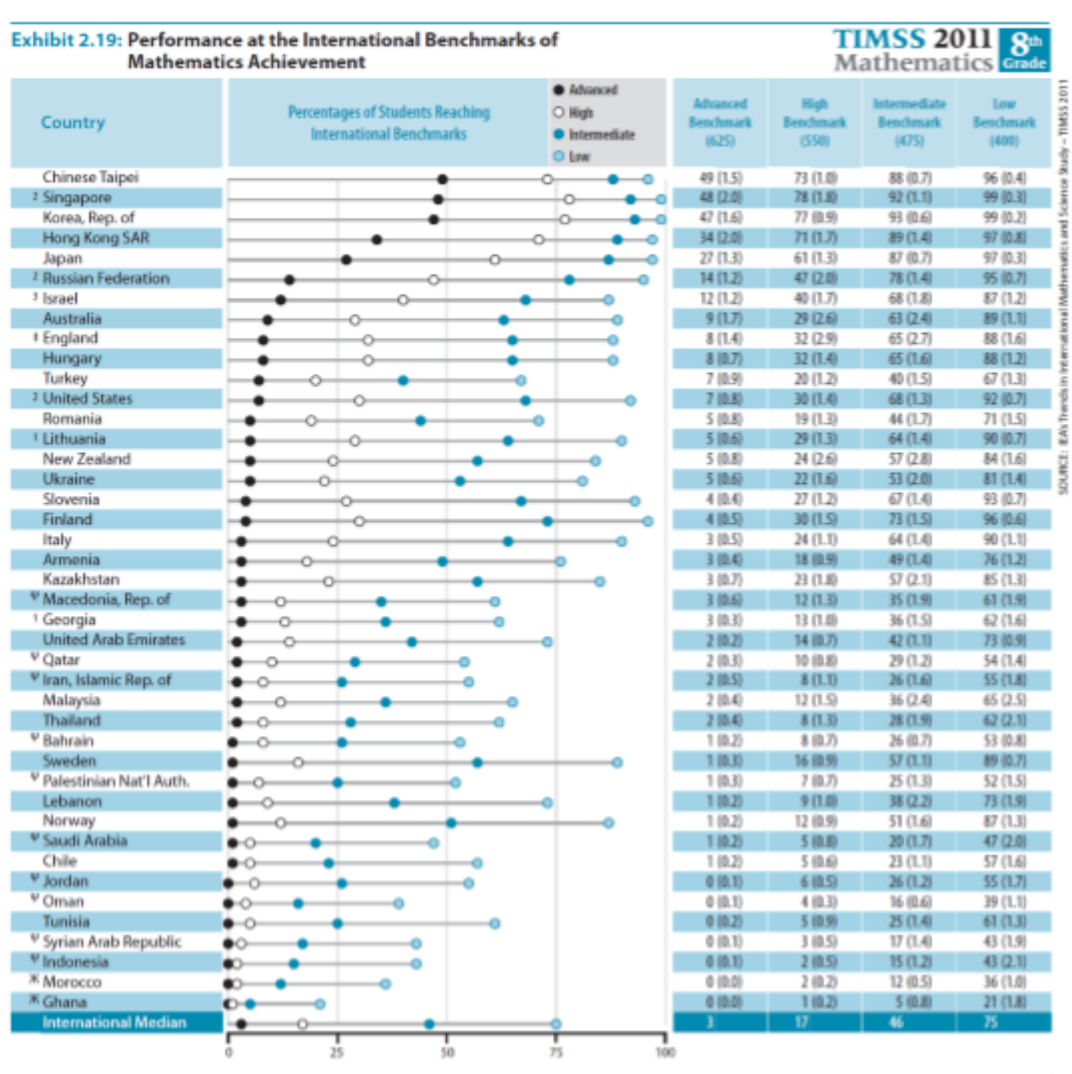

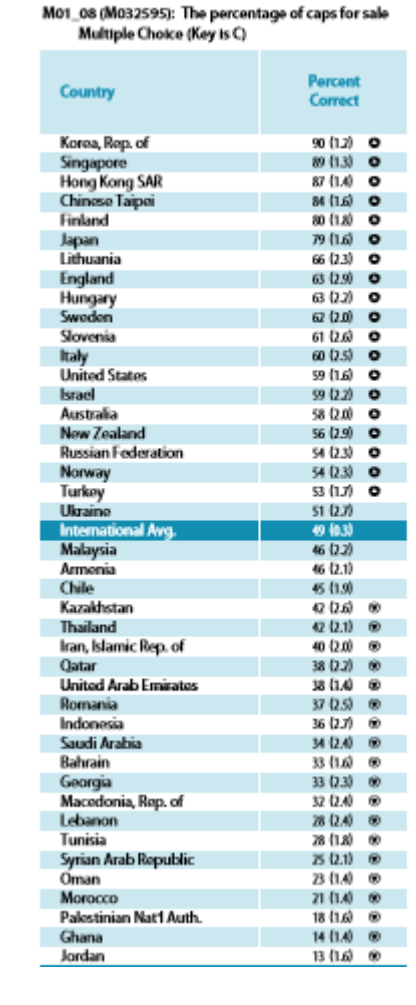

### GIVEN DATA

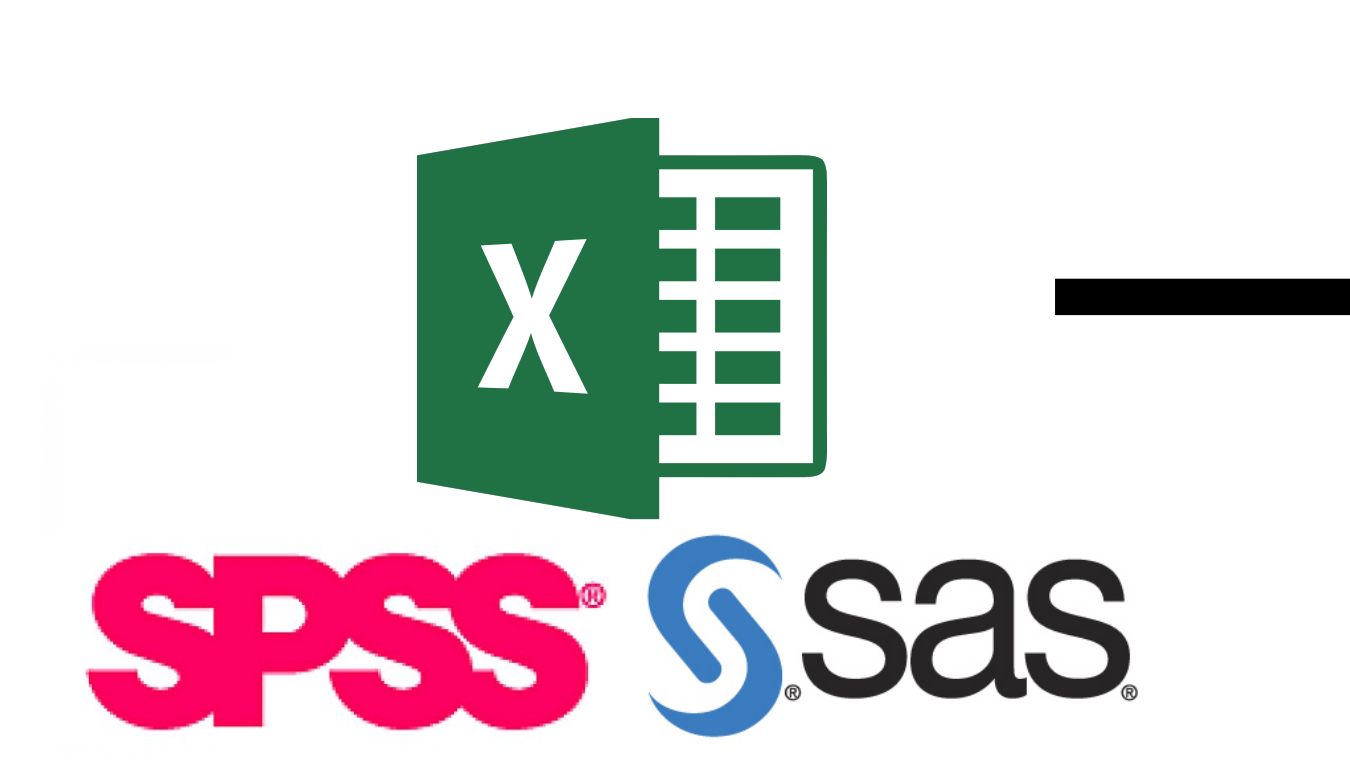

**Tool** haven::read spss haven::read\_sas readxl::read\_excel EXPLORATION LOOP

nplementation of the "Grammar of Graphics" in F

- Expand single character column to multiple columi Takes multiple columns and collapse them into key-value pair Creates a list of dataframes containing all the nested variables Adds new variables while preserves existing ones Return rows with matching conditions Keeps only the queried variables
- Join two dataframes by matching variables
- Detect substring and return boolean
- Extract and return substring
- Replace substring with declared string
- Create a vector as a result of a row-wise function

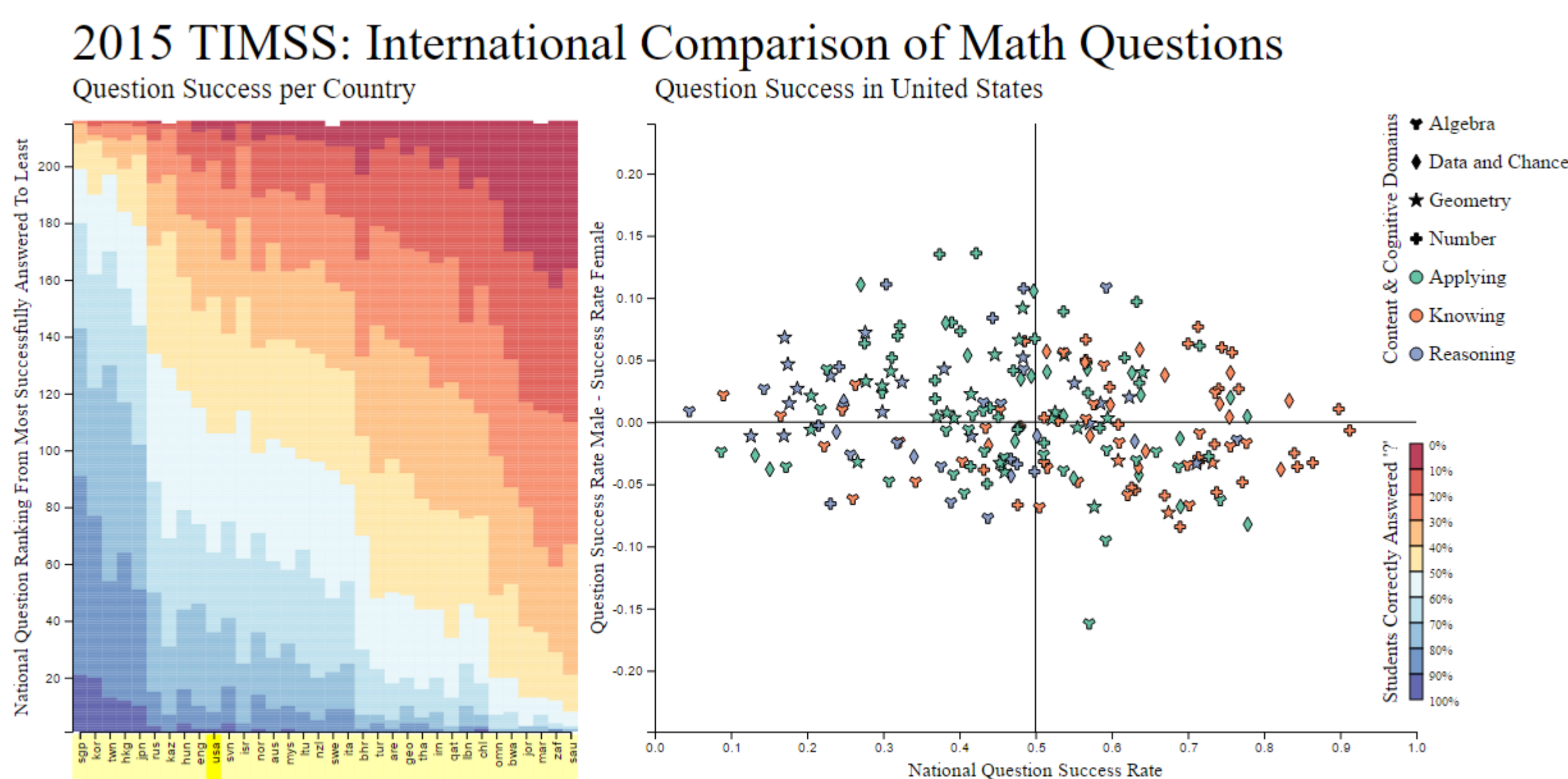

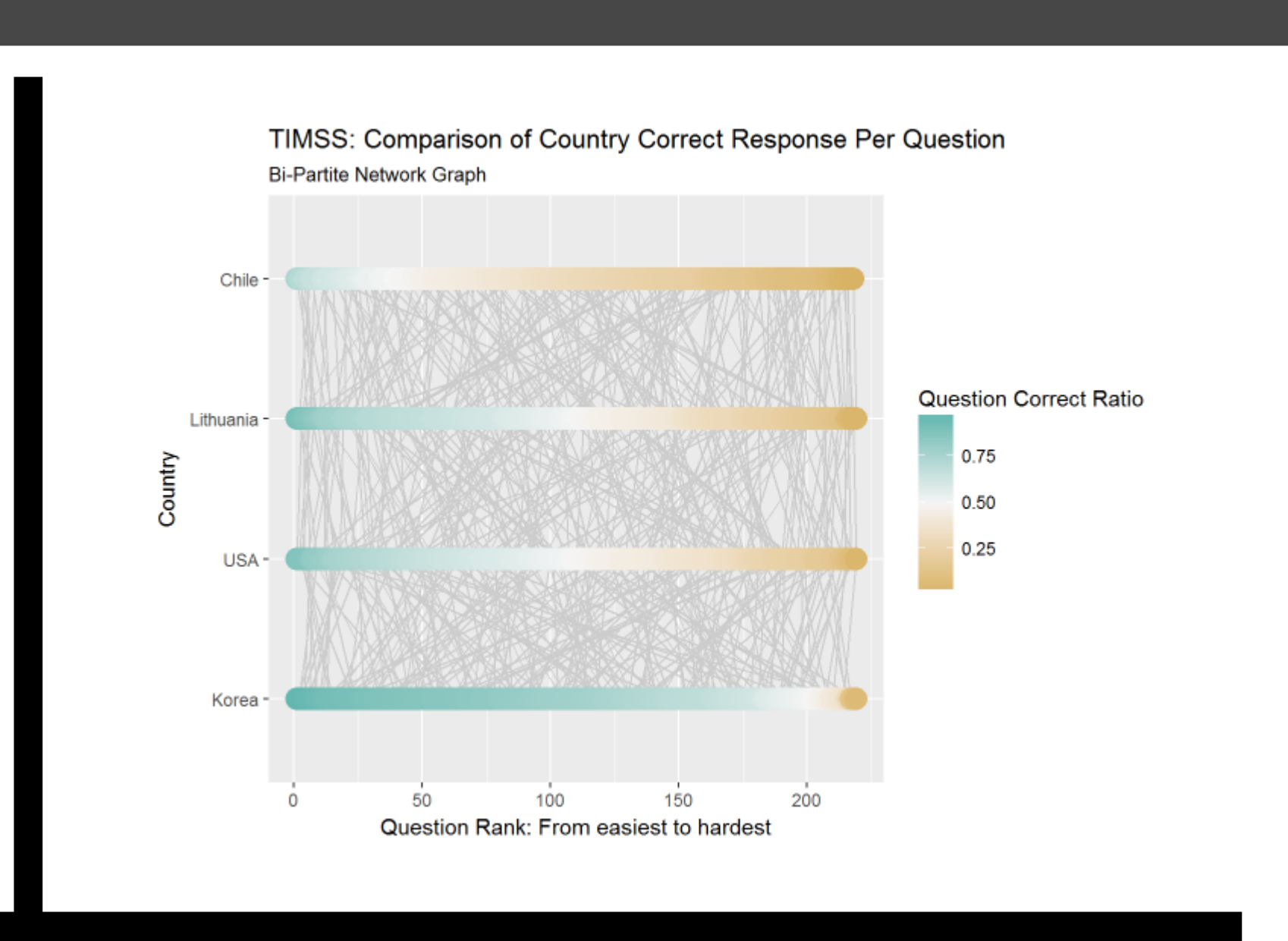

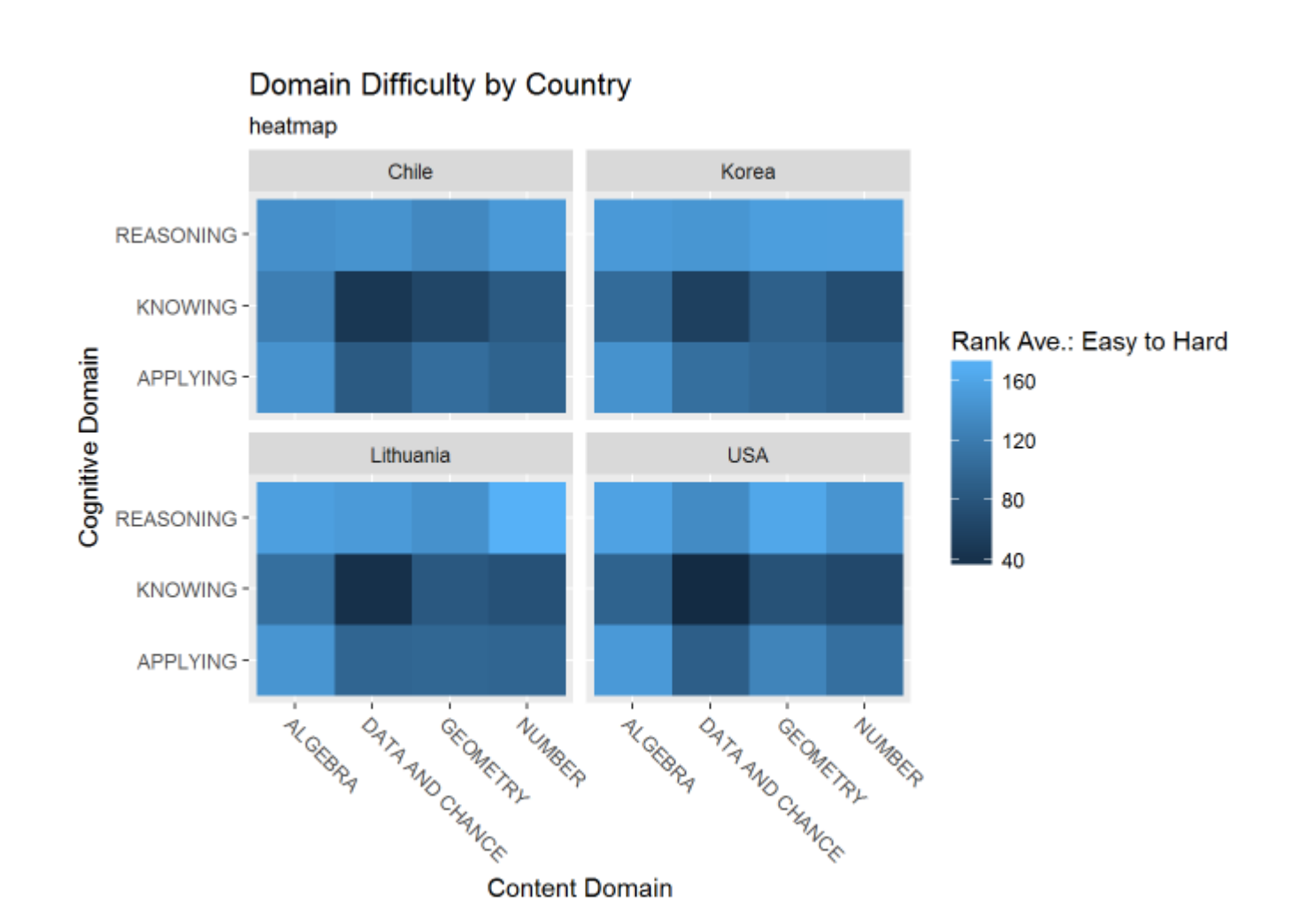

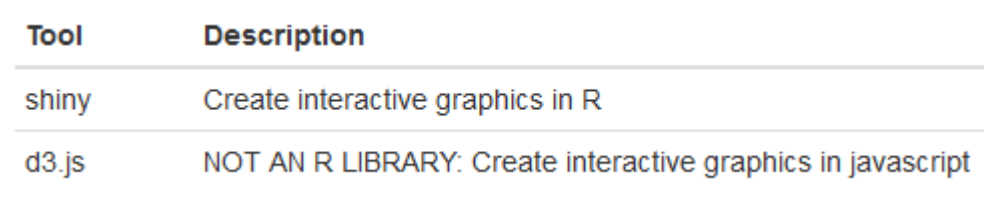

Once data is imported into R it can then go through the 'Exploration Loop'. That is, the data is manipulated, then visualized, and then interacted with. The goal of manipulation is to format the data in a way that is ideal for testing a particular hypothesis. The goal of visualization is to help understand how different datapoints relate to eachother. The goal of interaction is to dig even deeper into the relationships found and to come up with new insights and new hypotheses.

*r***verse** 

tidyr∷gather

tidyr∷nest

dplyr::mutate

dplyr∷filter

dplyr::select

dplyr∷left\_join

stringr::str\_detect

stringr::str\_extract

stringr::str\_replace

base::sapply

**Description** Convert SPSS data into R dataframe Convert SAS data into R dataframe

Convert Excel data into R data frame

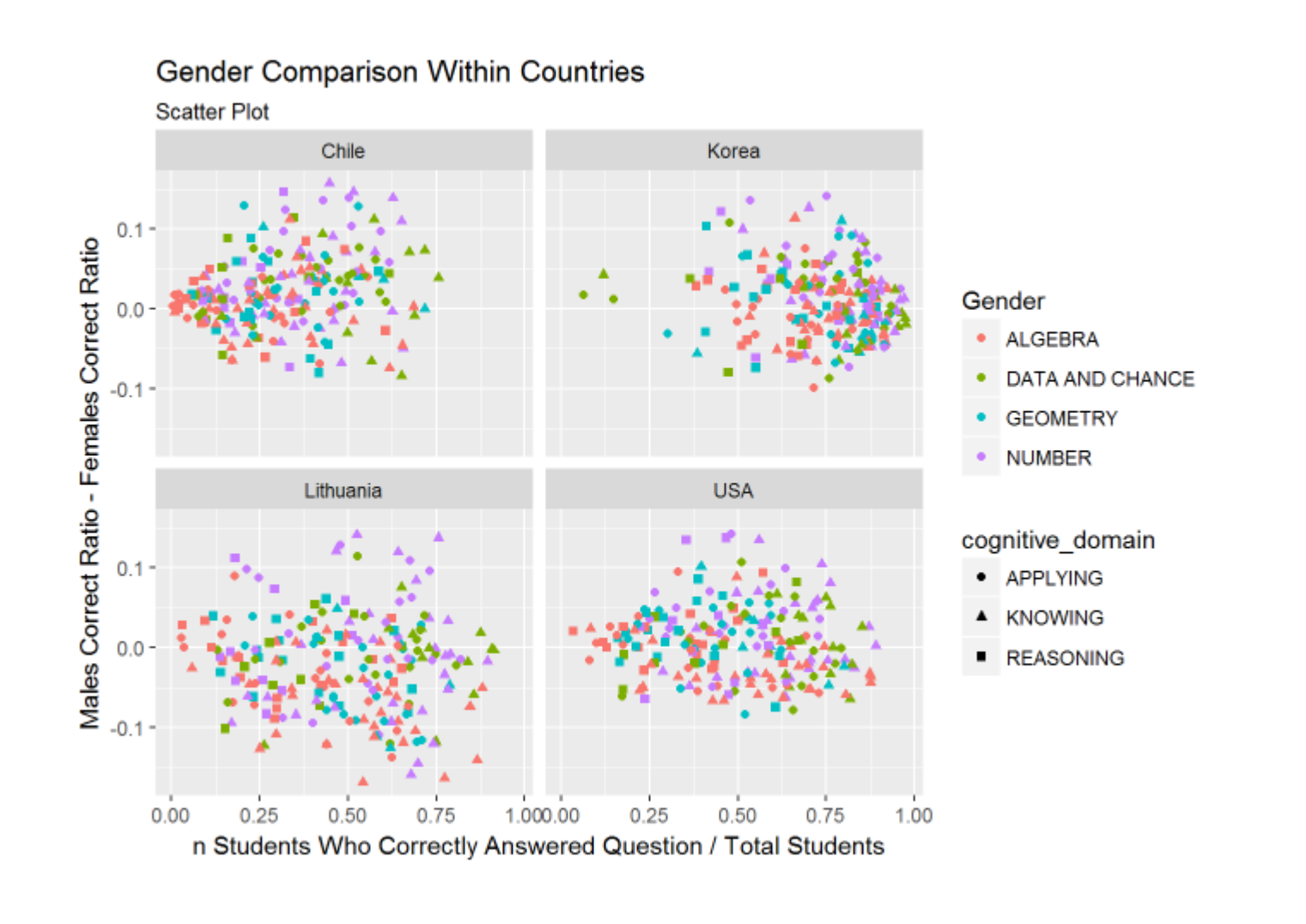

15 Most/Least Variable Questions

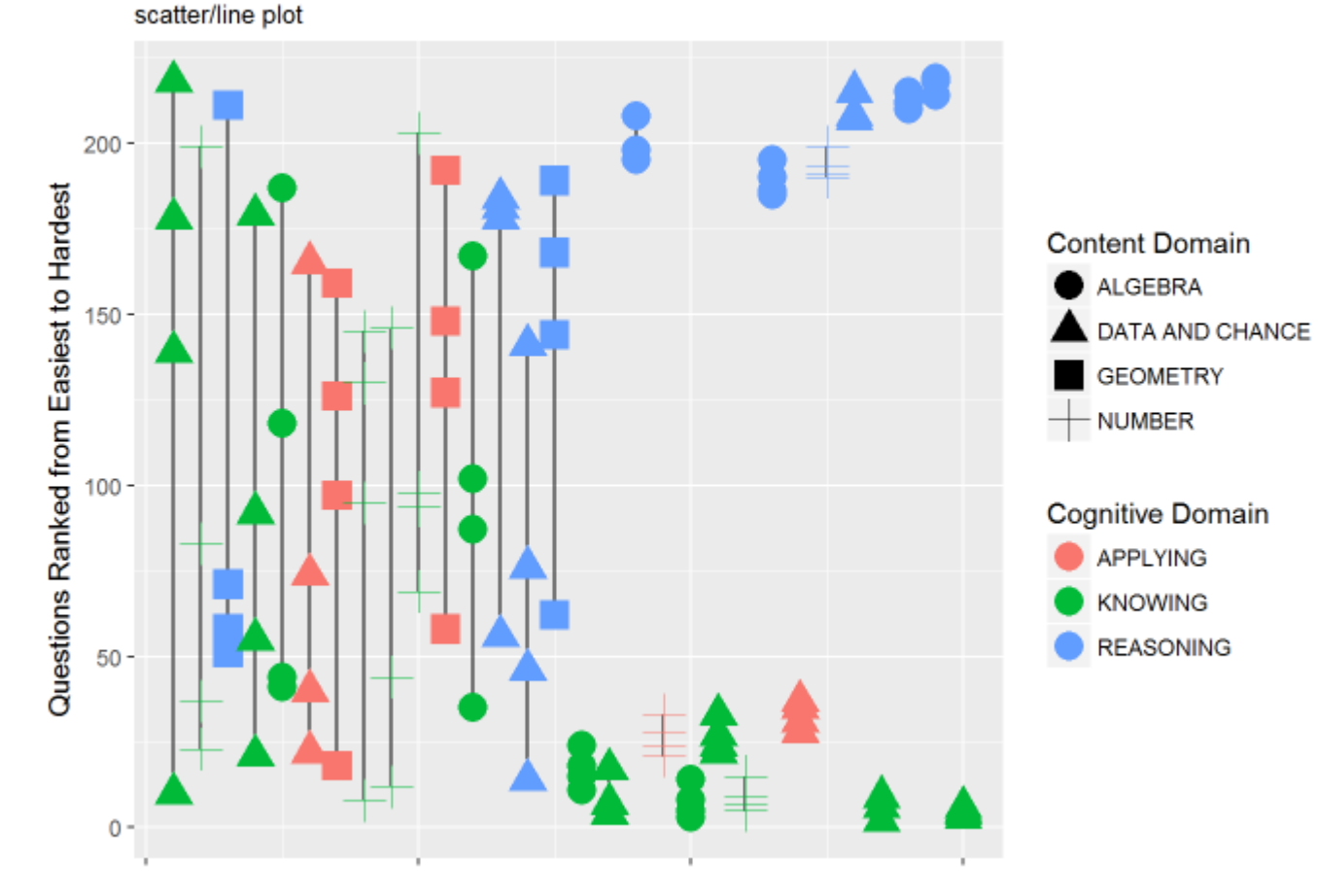